### Length Conversions in DLL file

#### 1 Introduction:

The conversion DLL file of unit Length is written in C/C++ programming language style, and do not require any extra code in using this DLL file. This DLL file includes 2 functions to handle the Length conversions as follow:

```
double LP_UnitConversionsLength_GetLeftValue (char* LeftUnit, char* RightUnit, double RightValue) ;
double LP_UnitConversionsLength_GetRightValue(char* LeftUnit, char* RightUnit, double LeftValue) ;
```

In Visual Basis, you can identify these functions with the code:

Declare Function LP\_UnitConversionsLength\_GetLeftValue Lib "LP\_UnitConversionsLength.dll" \_
(ByVal LeftUnit As String, ByVal RightUnit As String, ByVal RightValue As Double) As Double

Declare Function LP\_UnitConversionsLength\_GetRightValue Lib "LP\_UnitConversionsLength.dll" \_
(ByVal LeftUnit As String, ByVal RightUnit As String, ByVal RightValue As Double) As Double

## 2 Problems in Length conversion

The two functions in DLL file are used to handle all Length conversions in two problems.

<u>Problem 1</u> The unknown value is on the **left hand side** of equation This problem in conversion is described in the figure:

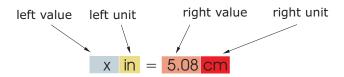

The value x is obtained by either one of two methods:

• Method A : The code is :

```
Dim x As Double
x = LP_UnitConversionsLength_GetLeftValue("Inch", "Centimeter", 5.08)
```

#### • Method B : The code is :

Dim LeftUnit, RightUnit As String
LeftUnit = "Inch"
RightUnit = "Centimeter"

Dim RightValue As Double
RightValue = 5.08
Dim x As Double

#### <u>Problem 2</u> The unknown value is on the **right hand side** of equation

This problem in conversions is described in the figure:

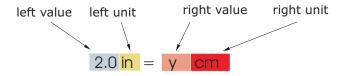

x = LP\_UnitConversionsLength\_GetLeftValue(LeftUnit, RightUnit, RightValue)

The value y is obtained by either one of two methods:

• Method A : The code is :

Dim y As Double
y = LP\_UnitConversionsLength\_GetRightValue("Inch", "Centimeter", 2.0)

• Method B : The code is :

Dim LeftUnit, RightUnit As String
LeftUnit = "Inch"
RightUnit = "Centimeter"

Dim LeftValue As Double
LeftValue = 2.0

Dim y As Double
y = LP\_UnitConversionsLength\_GetRightValue(LeftUnit, RightUnit, LeftValue)

## 3 Unit names in Length conversions

You can choose the unit name (case sensitive) in the following table for parameters, LeftUnit and/or RightUnit

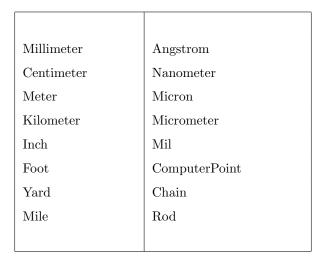

When your unit name is not in this table, the returns of functions are -1 and the error message will issue as shown in the following figures:

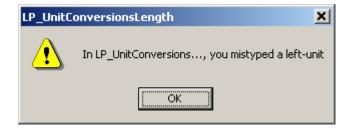

or

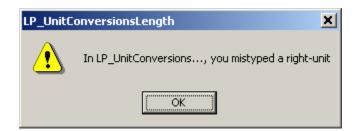

# 4 Tip

- 1. The parameters in two functions have the same order of unit name (LeftUnit is first and RightUnit is second) and the last parameter is the known value.
- 2. Use function LP\_UnitConversionsLength\_GetLeftValue(..) if your **unknown** value is on the **left** hand side of the equation.
- 3. Use function LP\_UnitConversionsLength\_GetRightValue(..) if your **unknown** value is on the **right** hand side of the equation.